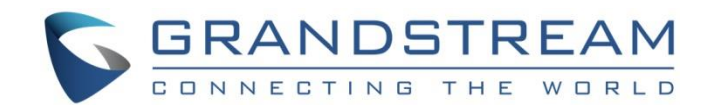

# **Grandstream Networks, Inc.**

UCM6xxx Series **CDR and REC API Guide**

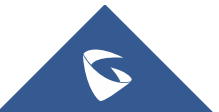

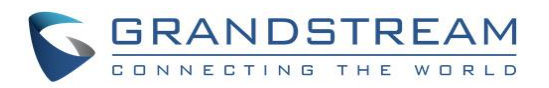

## **Table of Contents**

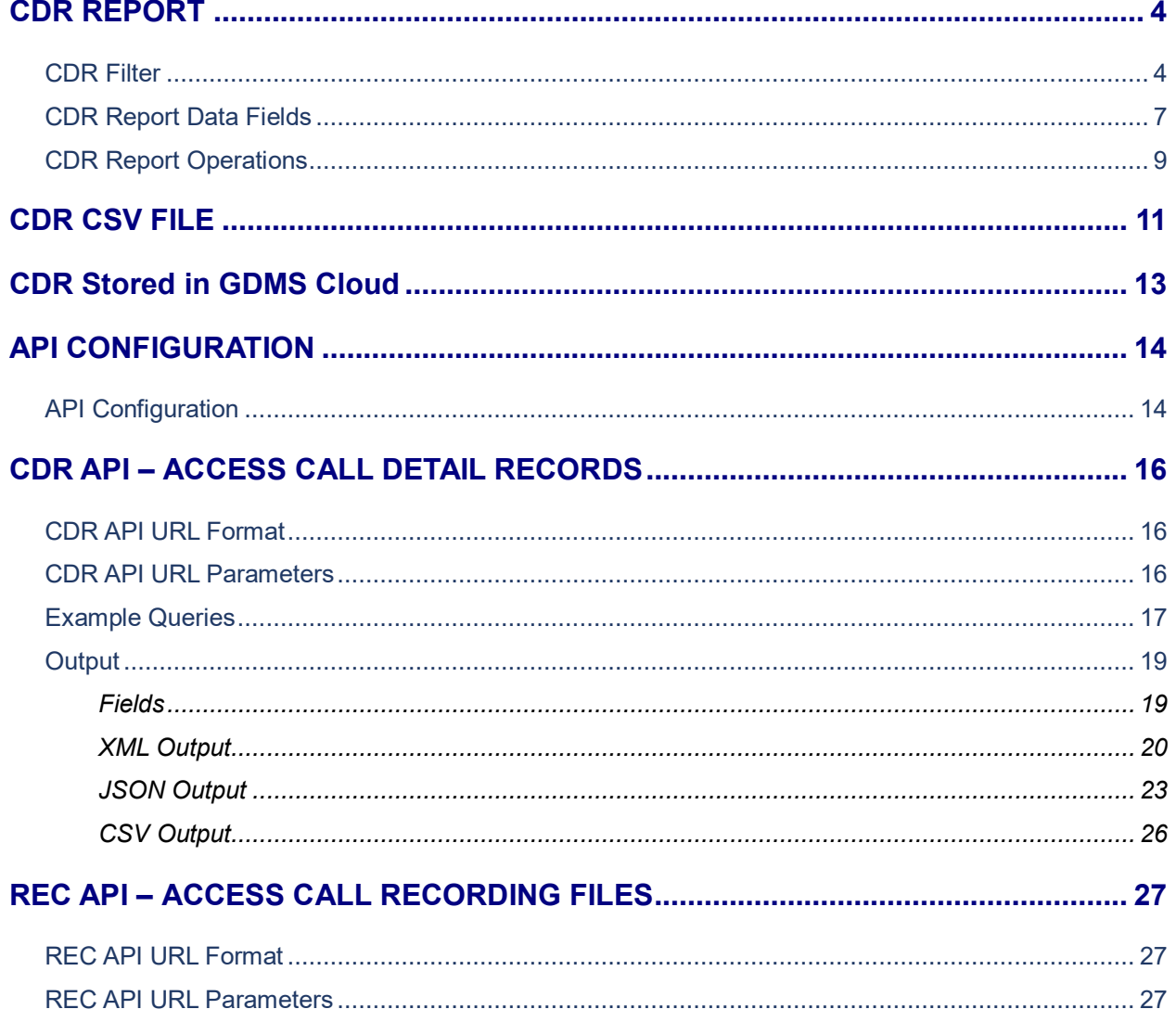

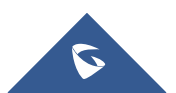

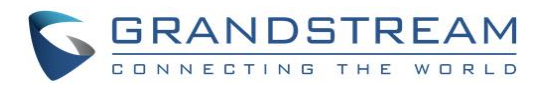

## **Table of Figures**

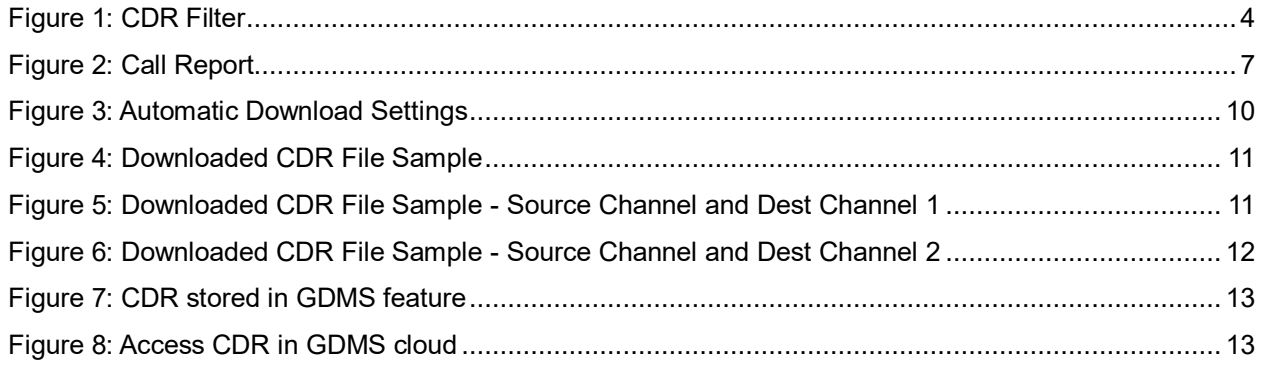

## **Table of Tables**

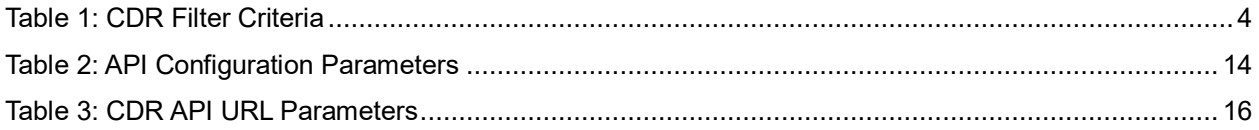

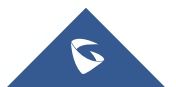

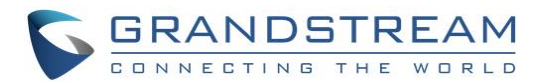

## **CDR REPORT**

<span id="page-3-0"></span>CDR (Call Detail Record) is a data record generated by the UCM6xxx series that contains attributes specific to a single instance of phone call handled by the PBX. It has several data fields to provide detailed description for the call, such as phone number of the calling party, phone number of the receiving party, start time, call duration…

<span id="page-3-1"></span>**Note:** UCM6XXX series include UCM620x series, UCM630x series, UCM630xA series and UCM6510.

## **CDR Filter**

On the UCM6XXX, the CDR can be accessed under web GUI**→CDR→CDR**. Users could filter the call report by specifying the date range and criteria, depending on how the users would like to include the logs to the report. Click on **"Display Filter"** button to display the filter criteria, a second click will start the search.

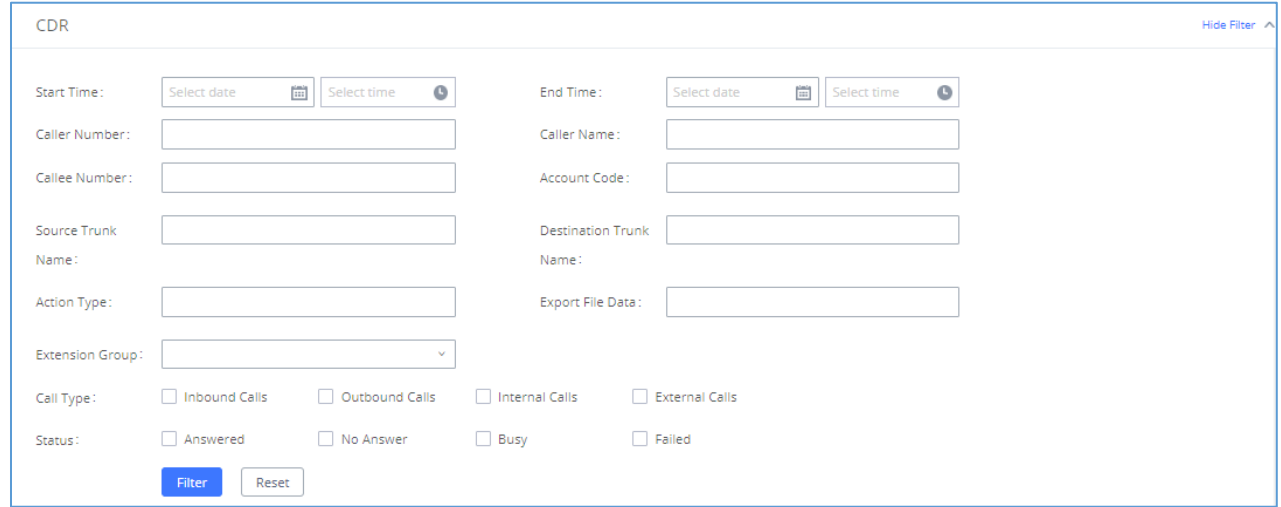

**Figure 1: CDR Filter**

<span id="page-3-3"></span><span id="page-3-2"></span>

|                  | Table T: CDR Filter Criteria                                                                                                    |  |  |  |  |  |
|------------------|----------------------------------------------------------------------------------------------------|--|--|--|--|--|
| <b>Call Type</b> | Groups the following:                                                                                                    |  |  |  |  |  |
|                  | Inbound calls: Inbound calls are calls originated from a non-internal source<br>$\bullet$<br>(like a VoIP trunk) and sent to an internal extension.                         |  |  |  |  |  |
|                  | <b>Outbound calls:</b> Outbound calls are calls sent to a non-internal source (like<br>$\bullet$<br>a VoIP trunk) from an internal extension.                               |  |  |  |  |  |
|                  | <b>Internal calls:</b> Internal calls are calls from one internal extension to another<br>$\bullet$<br>extension, which are not sent over a trunk.                          |  |  |  |  |  |
|                  | <b>External calls:</b> External calls are calls sent from one trunk to another trunk,<br>$\bullet$<br>which are not sent to any internal extension.                         |  |  |  |  |  |
|                  | <b>Remote Calls (only for UCM63xx):</b> Remote calls are calls made/received<br>$\bullet$<br>to/from remote extension registered to the UCM using RemoteConnect<br>feature. |  |  |  |  |  |

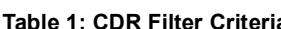

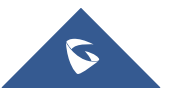

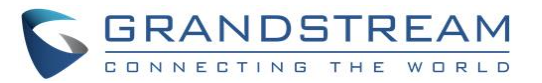

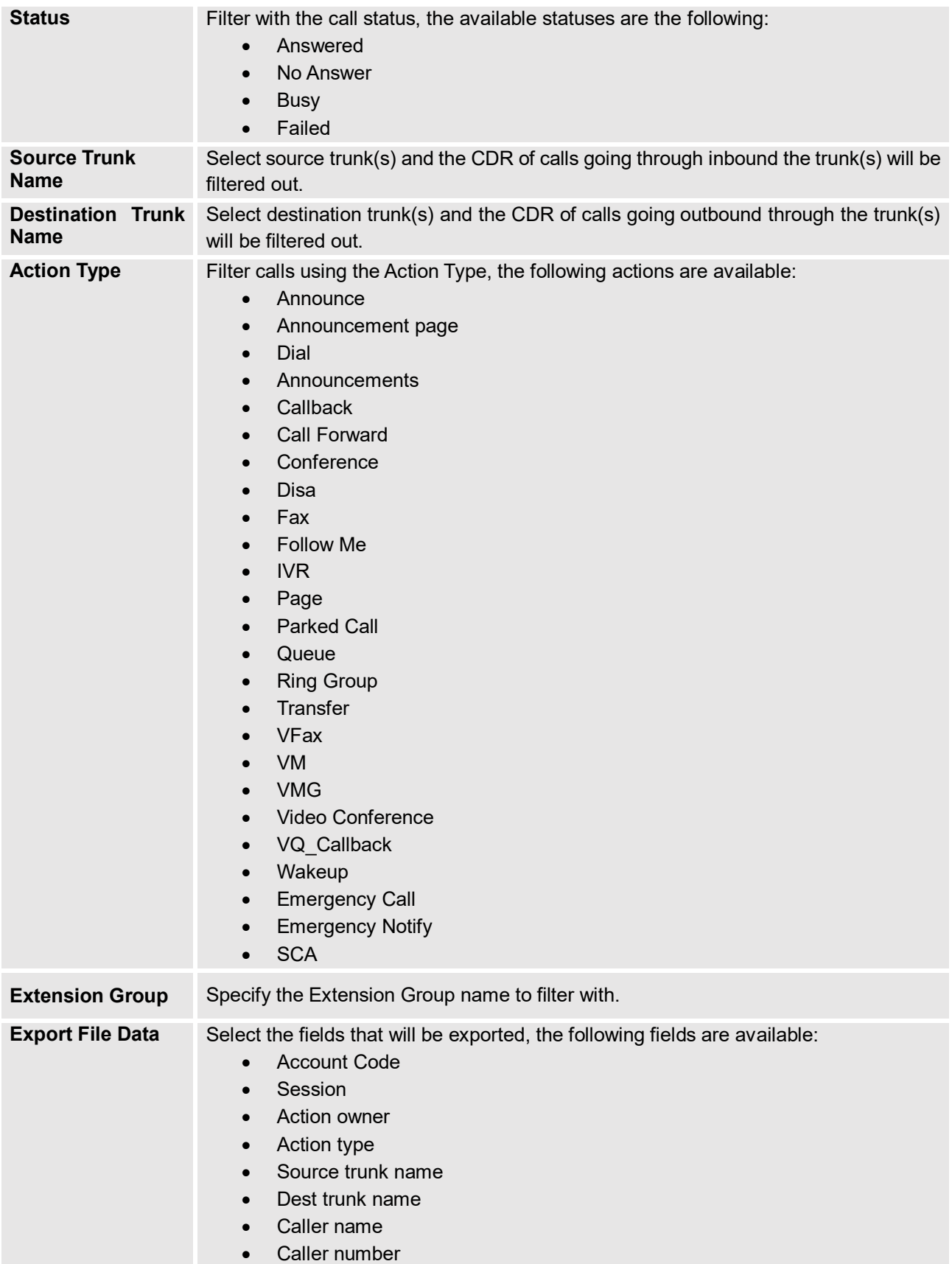

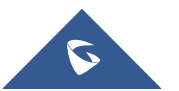

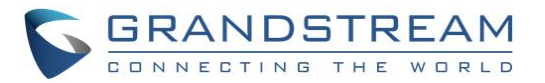

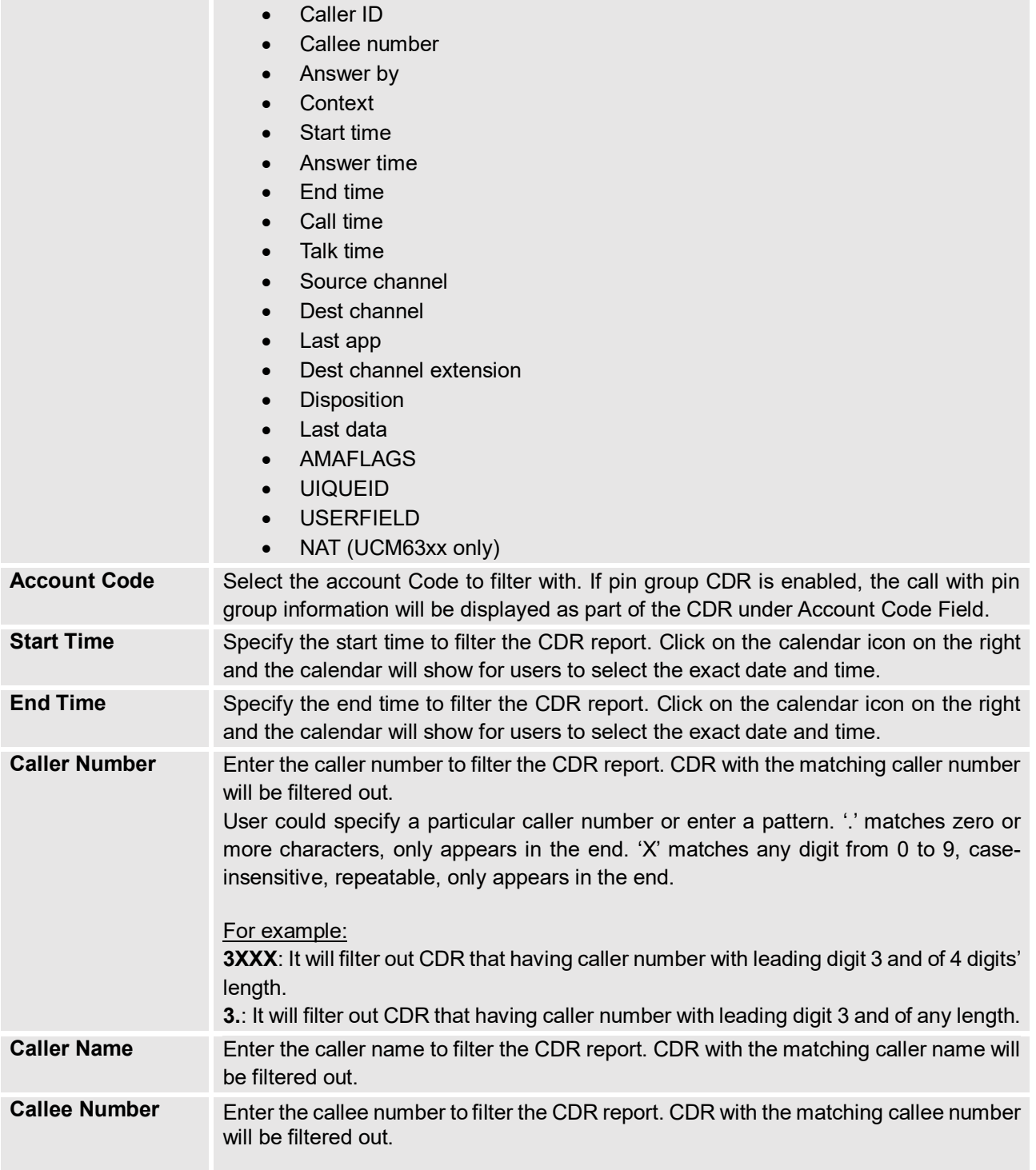

The call report will display as the following figure shows and since firmware version 1.0.15.16, the report will display only CDR records for the current month since it's split month by month.

In order to get records from previous months, users would need to use the filter search and specify start date and end date to get records from the required period of time.

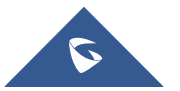

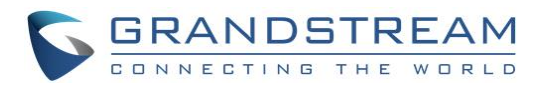

| <b>CDR</b>                                                                                                    |                      |                                       |                         |                         |                           |                             |                       |                               | Display Filter V             |  |
|----------------------------------------------------------------------------------------------------|----------------------|---------------------------------------|-------------------------|-------------------------|---------------------------|-----------------------------|-----------------------|-------------------------------|------------------------------|--|
| By default, this page displays the CDR entries from the current month. Use the "Filter" button to specify a time range. |                      |                                       |                         |                         |                           |                             |                       |                               |                              |  |
|                                                                                                    | <b>En</b> Delete All | $\widehat{m}$ Delete Search Result(s) | L. Download All Records |                         | Download Search Result(s) | <b>C</b> Automatic Download | <b>C</b> CDR Settings | <b>69 CDR in GDMS Cloud</b>   |                              |  |
|                                                                                                    | STATUS ÷             | CALL FROM $\div$                      | CALL TO $\div$          | ACTION TYPE $\doteqdot$ | START TIME $\div$         | CALL TIME $\div$            | TALK TIME $\div$      | <b>ACCOUNT CODE</b><br>$\div$ | OPTIONS $\doteq$             |  |
| ъ.                                                                                                    | L                    | 4003 [Trunk: Yas]                     | 1001 [Trunk: Yas]       | <b>DIAL</b>             | 2021-03-18 15:14:33       | 0:00:23                     | 0:00:23               |                               | ٠                            |  |
| ъ.                                                                                                    | L                    | 4003 [Trunk: Yas]                     | 1001 [Trunk: Yas]       | <b>DIAL</b>             | 2021-03-18 15:12:44       | 0:00:06                     | 0:00:06               |                               | ٠                            |  |
|                                                                                                    |                      | 4003 [Trunk: Yas]                     | 1001 [Trunk: Yas]       | <b>DIAL</b>             | 2021-03-18 15:12:07       | 0:00:14                     | 0:00:14               |                               | ٠                            |  |
|                                                                                                    | S.                   | 1001                                  | 1010                    | <b>DIAL</b>             | 2021-03-18 15:11:54       | 0:00:04                     | 0:00:00               |                               | $\sim$                       |  |
|                                                                                                    |                      | 4003 [Trunk: Yas]                     | 1001 [Trunk: Yas]       | <b>DIAL</b>             | 2021-03-18 15:11:22       | 0:00:14                     | 0:00:14               |                               | ٠                            |  |
|                                                                                                    |                      | 4003 [Trunk: Yas]                     | 1001                    | <b>DIAL</b>             | 2021-03-18 15:10:29       | 0:00:11                     | 0:00:11               |                               | $\overline{a}$               |  |
|                                                                                                    |                      | 4003 [Trunk: Yas]                     | 10041                   | <b>DIAL</b>             | 2021-03-18 15:10:24       | 0:00:02                     | 0:00:02               |                               | ٠                            |  |
|                                                                                                    |                      | 5050 [Trunk: Yas]                     | 132323                  | <b>DIAL</b>             | 2021-03-18 14:00:41       | 0:00:05                     | 0:00:05               |                               | ٠                            |  |
|                                                                                                    |                      | 123654789                             | 1008 NAT                | <b>DIAL</b>             | 2021-03-18 13:39:19       | 0:00:17                     | 0:00:11               |                               | ٠                            |  |
|                                                                                                    |                      | 123654789                             | 1001                    | <b>DIAL</b>             | 2021-03-18 13:38:43       | 0:01:05                     | 0:01:03               |                               | <b>PART 1</b>                |  |
|                                                                                                    |                      |                                       |                         |                         |                           |                             |                       | Total: 75                     | 10 / page $\vee$<br>Goto   1 |  |

**Figure 2: Call Report**

### <span id="page-6-1"></span>**Notes:**

- The **NAT** flag symbol next to an extension number in the CDR report means that the extension is connected to the UCM63xx through RemoteConnect Feature.
- CDR in GDMS Cloud is supported by the UCM63xx series only. Check *[CDR Stored in GDMS Cloud](#page-12-0)* section for more details.

## <span id="page-6-0"></span>**CDR Report Data Fields**

The CDR report has the following data fields:

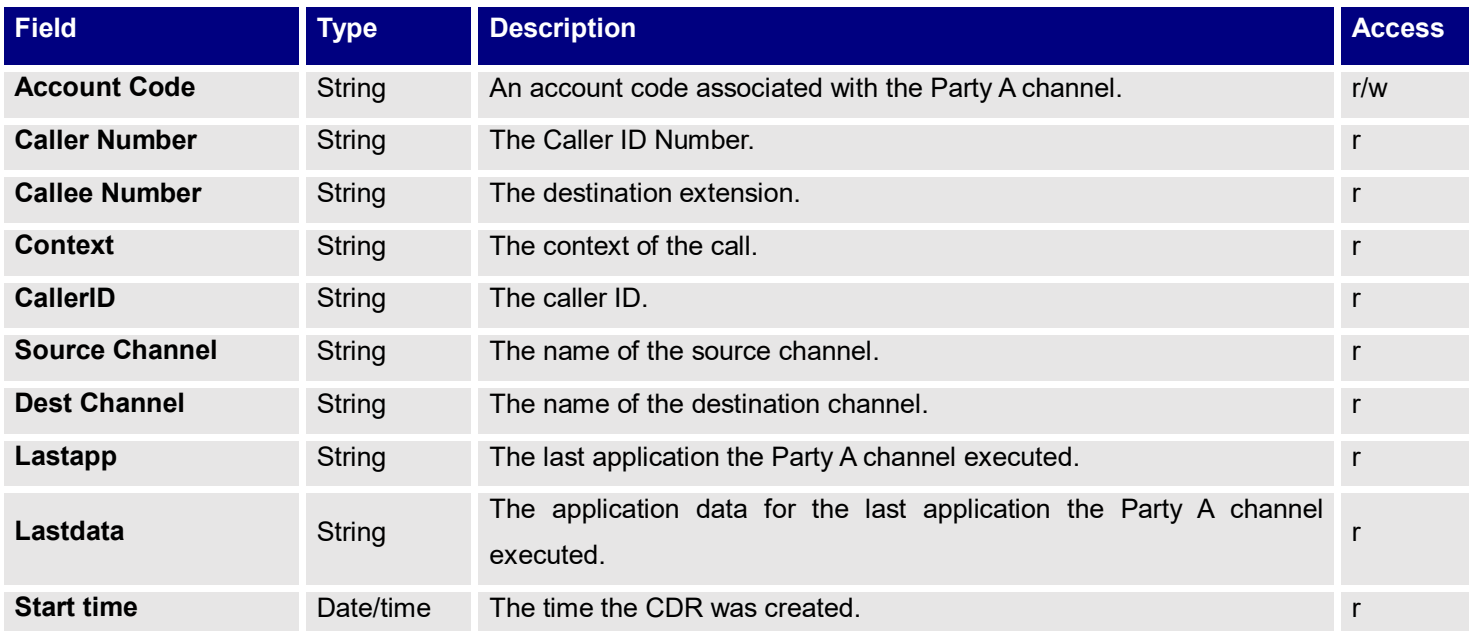

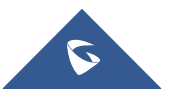

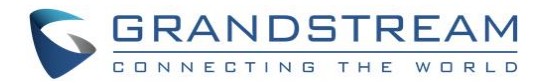

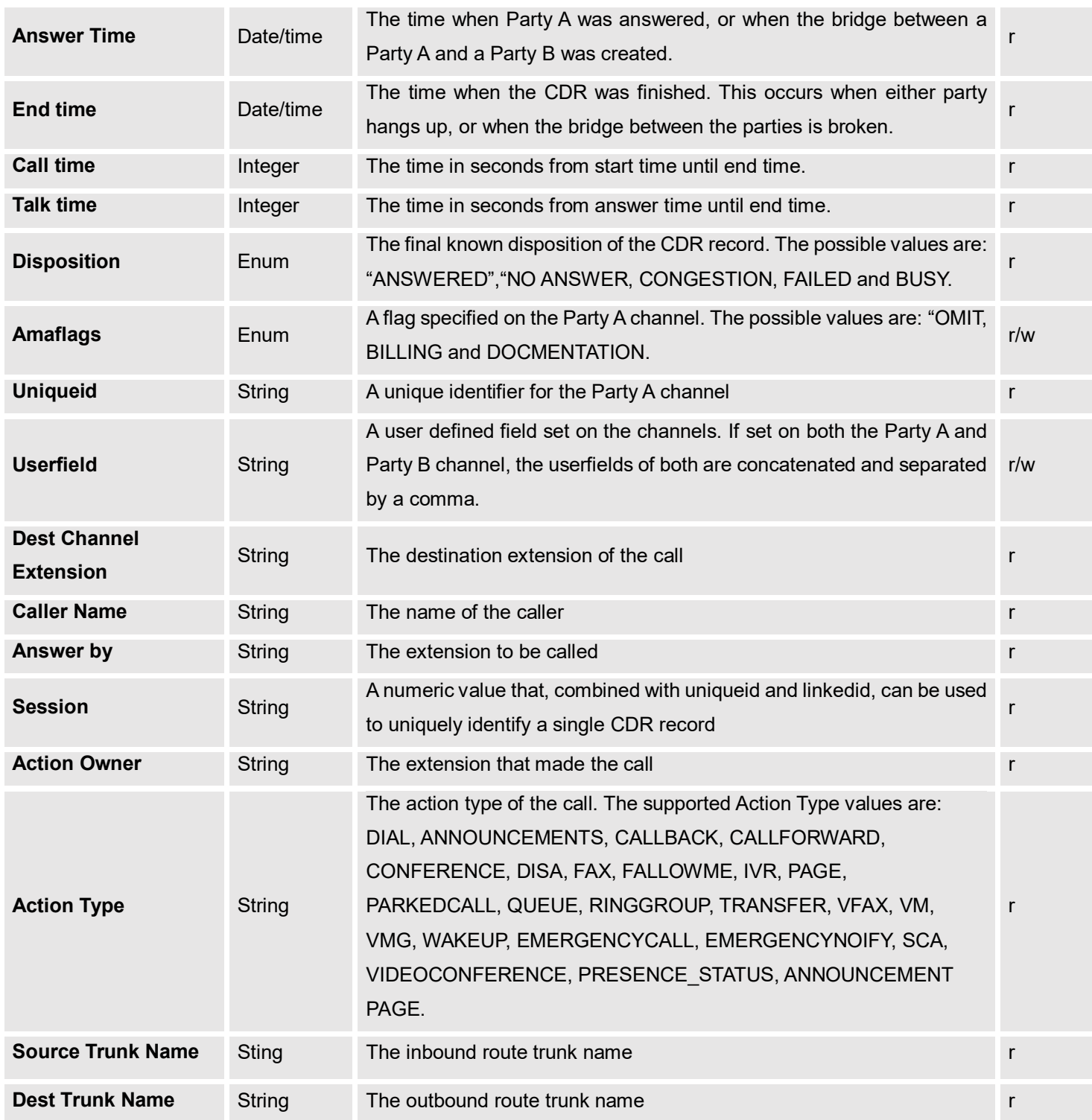

## **Example of a CDR report Data fields:**

- **Account code: --**
- **Caller Number:** 1000
- **Callee number:** 7000

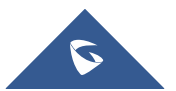

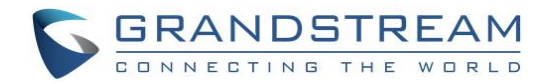

- **Context:** ext-did-1
- **Caller ID:** "1000" <1000>
- **Source Channel**: PJSIP/trunk\_1-00000000
- **Dest Channel: --**
- **Lastapp:** ForkCDR
- **Lastdata:** ae
- **Start time**: 7/13/2018 12:00:12 PM
- **Answer time**: 7/13/2018 12:00:12 PM
- **End time**: 7/13/2018 12:00:32 PM
- **Call time**: 19 (in seconds)
- **Talk Time:** 19
- **Disposition:** ANSWERED
- **Amaflags**: DOCUMENTATION
- **UniqueID:** 1531497605
- **Userfield**: Inbound
- **Dest channel extension:** 7000
- **Caller name:** 1000
- **Answer by:** 7000
- **Session:** 1531497605793100-1000
- **Action owner:** 1000
- **Action type**: DIAL.
- **Source Trunk name:** test
- **Dest Trunk name: --**

## <span id="page-8-0"></span>**CDR Report Operations**

Users could perform the following operations on the CDR report.

**Sort by "Start Time"**

Click on the header of the column to sort the report by "Start Time". Clicking on "Start Time" again will reverse the order

### **Download Searched Results**

Click on "Download Search Result(s)" to export the records filtered out to a .csv file.

 **Download All Records** Click on "Download All Records" to export all the records to a .csv file.

#### **Delete All**

Click on "Delete All" button to remove all the call report information.

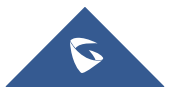

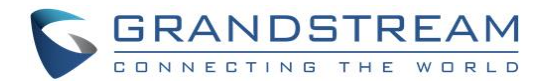

### **Recording File Options**

Recording file is available to play or download if the PBX records the call, click on **and the following** options will be displayed.

- $\frac{1}{\sqrt{2}}$ : Download the voice recording for the call
- $\Theta$ : Play the voice recording for the call
- $\overline{1}\overline{1}\overline{1}$  : Delete the voice recording for the call

### **Automatic Download**

User could configure the UCM6XXX to automatically download the CDR records and send the records to multiple email recipients in a specific hour. Click on "Automatic Download", and configure the parameters in the dialog below.

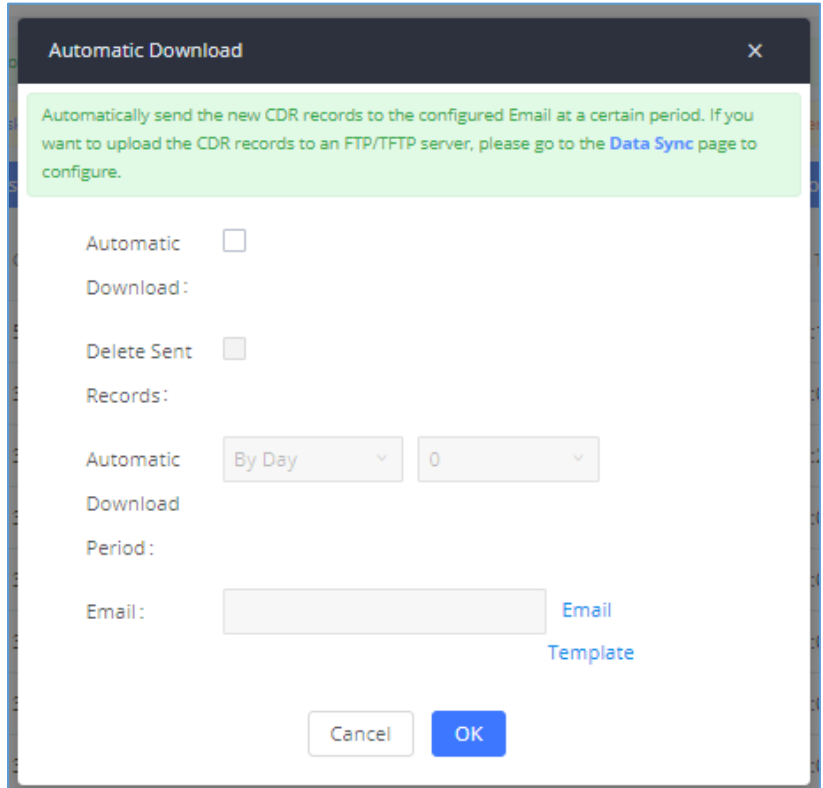

**Figure 3: Automatic Download Settings**

<span id="page-9-0"></span>To receive CDR record automatically from Email, check "Enable" and select a time period "By Day" "By Week" or "By Month", select Hour of the day as well for the automatic download period. Make sure you have entered an Email or multiple email addresses where to receive the CDR records.

## **Options**

Click on the icon  $\cdot$  to view more details about the call.

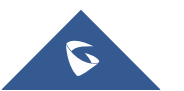

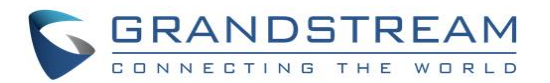

## <span id="page-10-0"></span>**CDR CSV FILE**

The downloaded CDR .csv file has different format from the web UI CDR. Here are some descriptions.

### **Caller number, Callee number**

"Caller number": the caller ID. "Callee number": the callee ID.

If "Caller number" shows empty, "Callee number" shows "s" (see the below figure) and the "Source Channel" contains "DAHDI", this means the call is from FXO/PSTN line. For FXO/PSTN line, we only know there is an incoming request when there is incoming call but we don't know the number being called. So we are using "s" to match it where "s" means "start".

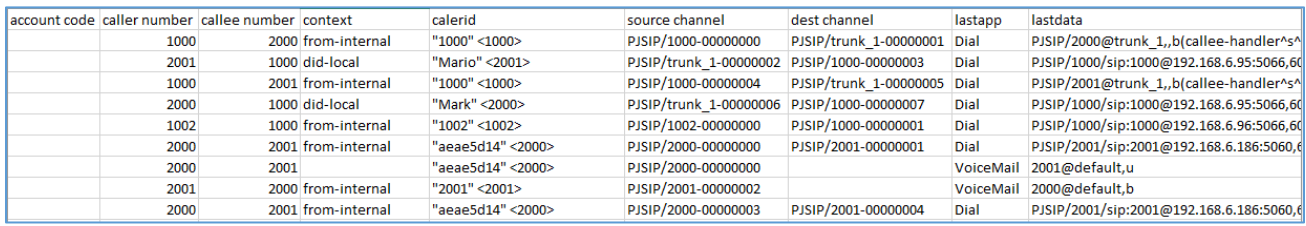

**Figure 4: Downloaded CDR File Sample**

#### <span id="page-10-1"></span>**Context**

There are different context values that might show up in the downloaded CDR file. The actual value can vary case by case. Here are some sample values and their descriptions.

- **from-internal**: internal extension makes outbound calls.
- **ext-did-XXXXX:** inbound calls. It starts with "ext-did", and "XXXXX" content varies case by case, which also relate to the order when the trunk is created.
- **ext-local**: internal calls between local extensions.

#### **Source Channel, Dest Channel**

#### **Sample 1:**

| callee number context |                    | calerid           | source channel                             | dest channel                | lastapp     | lastdata                                                            |
|-----------------------|--------------------|-------------------|--------------------------------------------|-----------------------------|-------------|---------------------------------------------------------------------|
|                       | 2000 from-internal | "1000" <1000>     | PJSIP/1000-00000000                        | PJSIP/trunk 1-00000001 Dial |             | PJSIP/2000@trunk 1,,b(callee-handler^s^1)                           |
|                       | 1000 did-local     | "Mario" <2001>    | PJSIP/trunk 1-00000002 PJSIP/1000-00000003 |                             | <b>Dial</b> | PJSIP/1000/sip:1000@192.168.6.95:5066,60,zb(callee-handler^s^1)     |
|                       | 2001 from-internal | "1000" <1000>     | PJSIP/1000-00000004                        | PJSIP/trunk 1-00000005 Dial |             | PJSIP/2001@trunk 1,,b(callee-handler^s^1)                           |
|                       | 1000 did-local     | "Mark" <2000>     | PJSIP/trunk 1-00000006 PJSIP/1000-00000007 |                             | Dial        | PJSIP/1000/sip:1000@192.168.6.95:5066,60,zb(callee-handler^s^1)     |
|                       | 1000 from-internal | $"1002"$ <1002>   | PJSIP/1002-00000000                        | PJSIP/1000-00000001         | Dial        | PJSIP/1000/sip:1000@192.168.6.96:5066,60,zb(callee-handler^s^1)     |
|                       | 2001 from-internal | "aeae5d14"<2000>  | PJSIP/2000-00000000                        | PJSIP/2001-00000001         | Dial        | PJSIP/2001/sip:2001@192.168.6.186:5060,60,zM(record-check,StartMoni |
| 2001                  |                    | "aeae5d14" <2000> | PJSIP/2000-00000000                        |                             |             | VoiceMail 2001@default,u                                            |
|                       | 2000 from-internal | "2001" <2001>     | PJSIP/2001-00000002                        |                             |             | VoiceMail 2000@default,b                                            |
|                       | 2001 from-internal | "aeae5d14" <2000> | PJSIP/2000-00000003                        | PJSIP/2001-00000004         | Dial        | PJSIP/2001/sip:2001@192.168.6.186:5060,60,zM(record-check,StartMoni |

**Figure 5: Downloaded CDR File Sample - Source Channel and Dest Channel 1**

<span id="page-10-2"></span>DAHDI means it is an analog call, FXO or FXS.

- For UCM6102/6202, DAHDI/(1-2) are FXO ports, and DAHDI(3-4) are FXS ports.
- For UCM6104/6204, DAHDI/(1-4) are FXO ports, and DAHDI(5-6) are FXS ports.
- For UCM6108/6208, DAHDI/(1-8) are FXO ports, and DAHDI(9-10) are FXS ports.

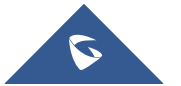

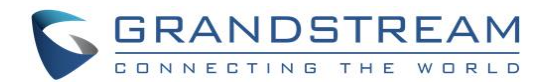

- For UCM6116, DAHDI/(1-16) are FXO ports, and DAHDI/(17-18) are FXS ports.
- For UCM6510, DAHDI/(1-2) are FXO ports, and DAHDI(3-4) are FXS ports.

#### **Sample 2:**

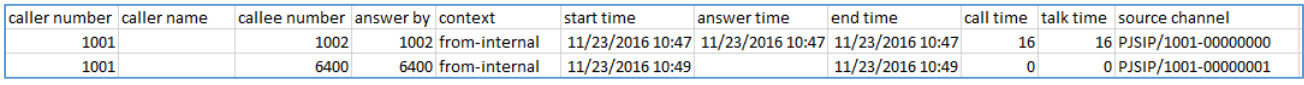

#### **Figure 6: Downloaded CDR File Sample - Source Channel and Dest Channel 2**

<span id="page-11-0"></span>"PJSIP" means it's a SIP call. There are three possible formats:

- 1. **PJSIP/NUM-XXXXXX,** where NUM is the local SIP extension number. The last XXXXX is a random string and can be ignored.
- 2. **PJSIP/trunk\_X/NUM,** where trunk\_X is the internal trunk name, and NUM is the number to dial out through the trunk.
- 3. **PJSIP/trunk\_X-XXXXXX,** where trunk\_X is the internal trunk name and it is an inbound call from this trunk. The last XXXXX is a random string and can be ignored.

There are some other possible values, but these values are almost the application name which are used by the dialplan.

- **IAX2/NUM-XXXXXXX:** it means this is an IAX call.
- **Local/@from-internal-XXXXX**: it is used internally to do some special feature procedure. We can simply ignore it.
- **Hangup**: the call is hung up from the dialplan. This indicates there are some errors or it has run into abnormal cases.
- **Playback**: play some prompts to you, such as 183 response or run into an IVR.
- **ReadExten**: collect numbers from user. It may occur when you input PIN codes or run into DISA.

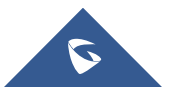

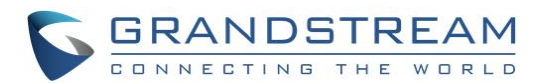

## **CDR Stored in GDMS Cloud**

<span id="page-12-0"></span>UCM630x and UCM630xA series provide the service of automatically storing CDR data in the GDMS cloud, the related configuration can be found under the **Value-added FeaturesUCM RemoteConnectPlan Settings page**, the option is called **CDR Stored in GDMS Cloud** which is disabled by default, so please make sure to enable this service on the UCM in order to start storing the CDR data in GDMS.

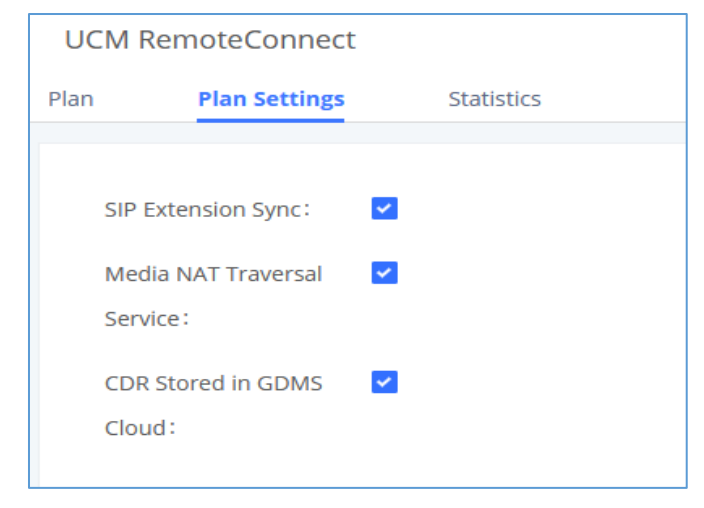

### **Figure 7: CDR stored in GDMS feature**

<span id="page-12-1"></span>After the "CDR Stored in GDMS Cloud" option is enabled, the UCM server will only retain up to 3 months of CDR data locally. To view historical CDR data, you need to download the CDR data file from GDMS and use the CDR View Assistant tool to view it. The UCM63xx must have been added to GDMS cloud beforehand under **UCMRCUCM Device page**,

Customers can access the CDR record stored in GDMS by pressing on CDR in GDMS cloud option as shown in the figure below:

| <b>CDR</b>                                                                                                    |                                    |                        |               |                                         |                             |                       |                               | Display Filter $\vee$    |  |  |
|----------------------------------------------------------------------------------------------------|------------------------------------|------------------------|---------------|-----------------------------------------|-----------------------------|-----------------------|-------------------------------|--------------------------|--|--|
| By default, this page displays the CDR entries from the current month. Use the "Filter" button to specify a time range. |                                    |                        |               |                                         |                             |                       |                               |                          |  |  |
| <b>En</b> Delete All                                                                                                    | <b>III</b> Delete Search Result(s) | 也 Download All Records |               | <b>B.</b> Download Search Result(s)     | <b>C</b> Automatic Download | <b>C</b> CDR Settings | <b>69 CDR in GDMS Cloud</b>   |                          |  |  |
| STATUS ©                                                                                                    | CALL FROM @                        | CALL TO @              | ACTION TYPE ¢ | START TIME ©                            | CALL TIME ¢                 | TALK TIME ¢           | <b>ACCOUNT CODE</b><br>$\div$ | OPTIONS ¢                |  |  |
| ╰                                                                                                    | 4003 [Trunk: Yas]                  | 1001 [Trunk: Yas]      | <b>DIAL</b>   | 2021-03-18 15:14:33                     | 0:00:23                     | 0:00:23               |                               | $\sim$                   |  |  |
|                                                                                                    | 4003 [Trunk: Yas]                  | 1001 ITrunk: Yas1      | <b>DIAL</b>   | 2021-03-18 15:12:44                     | 0:00:06                     | 0:00:06               |                               | ٠                        |  |  |
|                                                                                                    | 4003 [Trunk: Yas]                  | 1001 [Trunk: Yas]      | <b>DIAL</b>   | 2021-03-18 15:12:07                     | 0:00:14                     | 0:00:14               |                               | ٠                        |  |  |
| 5P                                                                                                    | 1001                               | 1010                   | <b>DIAL</b>   | 2021-03-18 15:11:54                     | 0:00:04                     | 0:00:00               |                               | ×                        |  |  |
|                                                                                                    | 4003 [Trunk: Yas]                  | 1001 [Trunk: Yas]      | <b>DIAL</b>   | 2021-03-18 15:11:22                     | 0:00:14                     | 0:00:14               |                               | ٠                        |  |  |
|                                                                                                    | 4003 [Trunk: Yas]                  | 1001                   | <b>DIAL</b>   | 2021-03-18 15:10:29                     | 0:00:11                     | 0:00:11               |                               | ٠                        |  |  |
|                                                                                                    | 4003 [Trunk: Yas]                  | 10041                  | <b>DIAL</b>   | 2021-03-18 15:10:24                     | 0:00:02                     | 0:00:02               |                               | $\overline{\phantom{a}}$ |  |  |
|                                                                                                    | 5050 [Trunk: Yas]                  | 132323                 | <b>DIAL</b>   | 2021-03-18 14:00:41                     | 0:00:05                     | 0:00:05               |                               | ÷                        |  |  |
|                                                                                                    | 123654789                          | 1008 NAT               | <b>DIAL</b>   | 2021-03-18 13:39:19                     | 0:00:17                     | 0:00:11               |                               | $\sim$                   |  |  |
|                                                                                                    | 123654789                          | 1001                   | <b>DIAL</b>   | 2021-03-18 13:38:43                     | 0:01:05                     | 0:01:03               |                               | <b>PRI</b> 1             |  |  |
|                                                                                                    |                                    |                        |               | $\boxed{1}$ 1 2 3 4 5 6 7 8 $\boxed{)}$ |                             |                       | 10 / page $\vee$<br>Total: 75 | Goto<br>1                |  |  |

**Figure 8: Access CDR in GDMS cloud**

<span id="page-12-2"></span>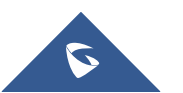

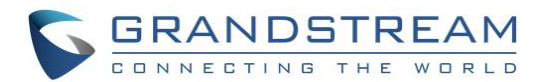

## **API CONFIGURATION**

<span id="page-13-0"></span>The UCM6XXX supports CDR API interface to interact with third party external billing software and collect recording details files from the PBX. The API uses HTTPS to request the CDR data and call recording data matching given parameters as configured on the third-party application, as well as a new API interface to query, edit PBX settings and implement multiple call functions on another server connected to it via API.

This guide will focus on the CDR API configuration and for more details about the new supported API, please refer to the below link:

[http://www.grandstream.com/sites/default/files/Resources/UCM\\_API\\_Guide.pdf](http://www.grandstream.com/sites/default/files/Resources/UCM_API_Guide.pdf)

## <span id="page-13-1"></span>**API Configuration**

Before accessing the CDR API (to access call detail records) and REC API (to access call recording files), the administrators need to enable API and configure the access/authentication information on the UCM6XXX first under **Value-added FeaturesAPI Configuration**.

**Note:** This is supported by **UCM62XX** and **UCM65xx** series only.

<span id="page-13-2"></span>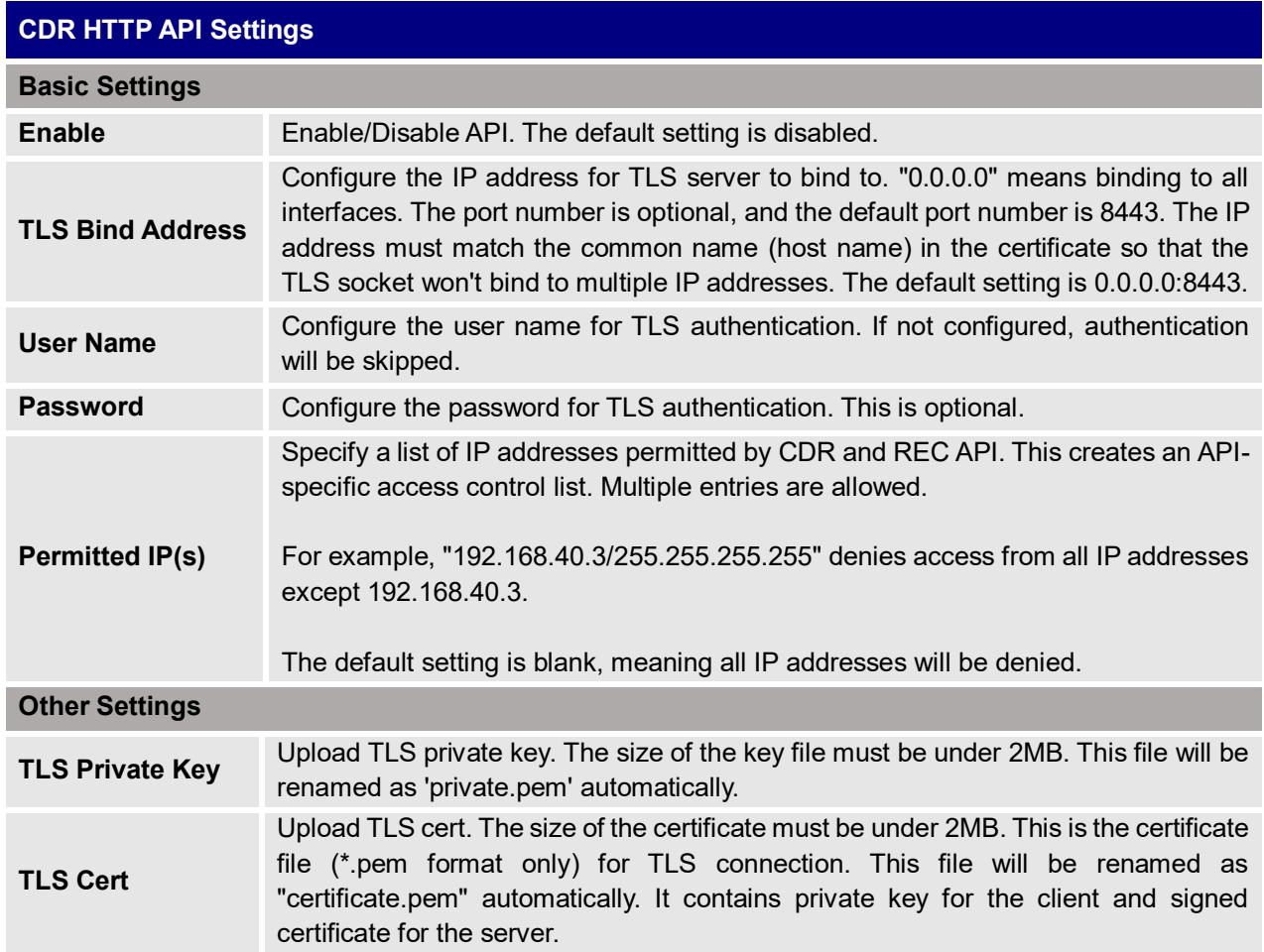

#### **Table 2: API Configuration Parameters**

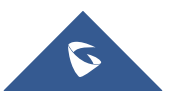

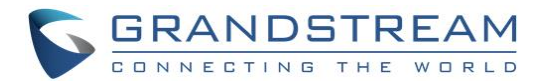

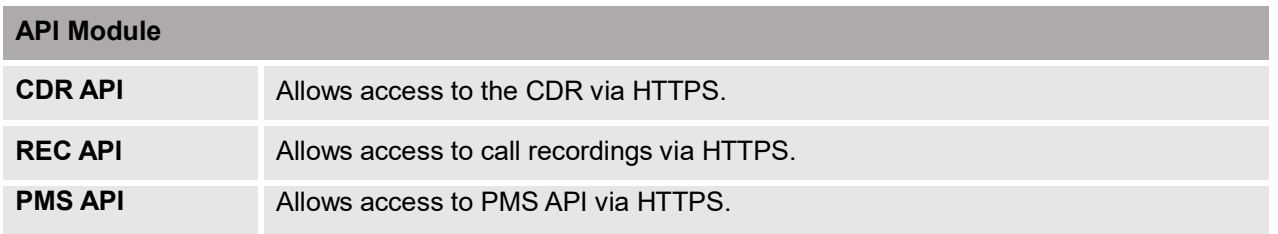

## **Important note:**

Starting from firmware 1.0.16.20, UCM6xxx supports only digest authentication.

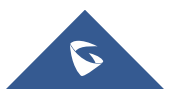

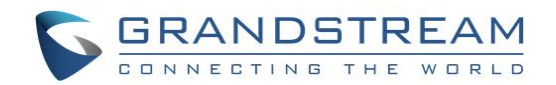

## **CDR API – ACCESS CALL DETAIL RECORDS**

## <span id="page-15-1"></span><span id="page-15-0"></span>**CDR API URL Format**

The format of the HTTPS request for the CDR API is shown as below. This is used to request the CDR data matching given parameters as set by the third-party application.

### **https://[UCM IP]:[Port]/cdrapi?[option1]=[value]&[option2]=[value]&...**

By default, the port number for the API is **8443**.

## <span id="page-15-2"></span>**CDR API URL Parameters**

The options included in the above request URI control the record matching and output format. For CDR matching parameters, all non-empty parameters must have a match to return a record. Parameters can appear in the URI in any order. Multiple values given for caller or callee will be concatenated.

The following table shows the parameter list used in the CDR API.

<span id="page-15-3"></span>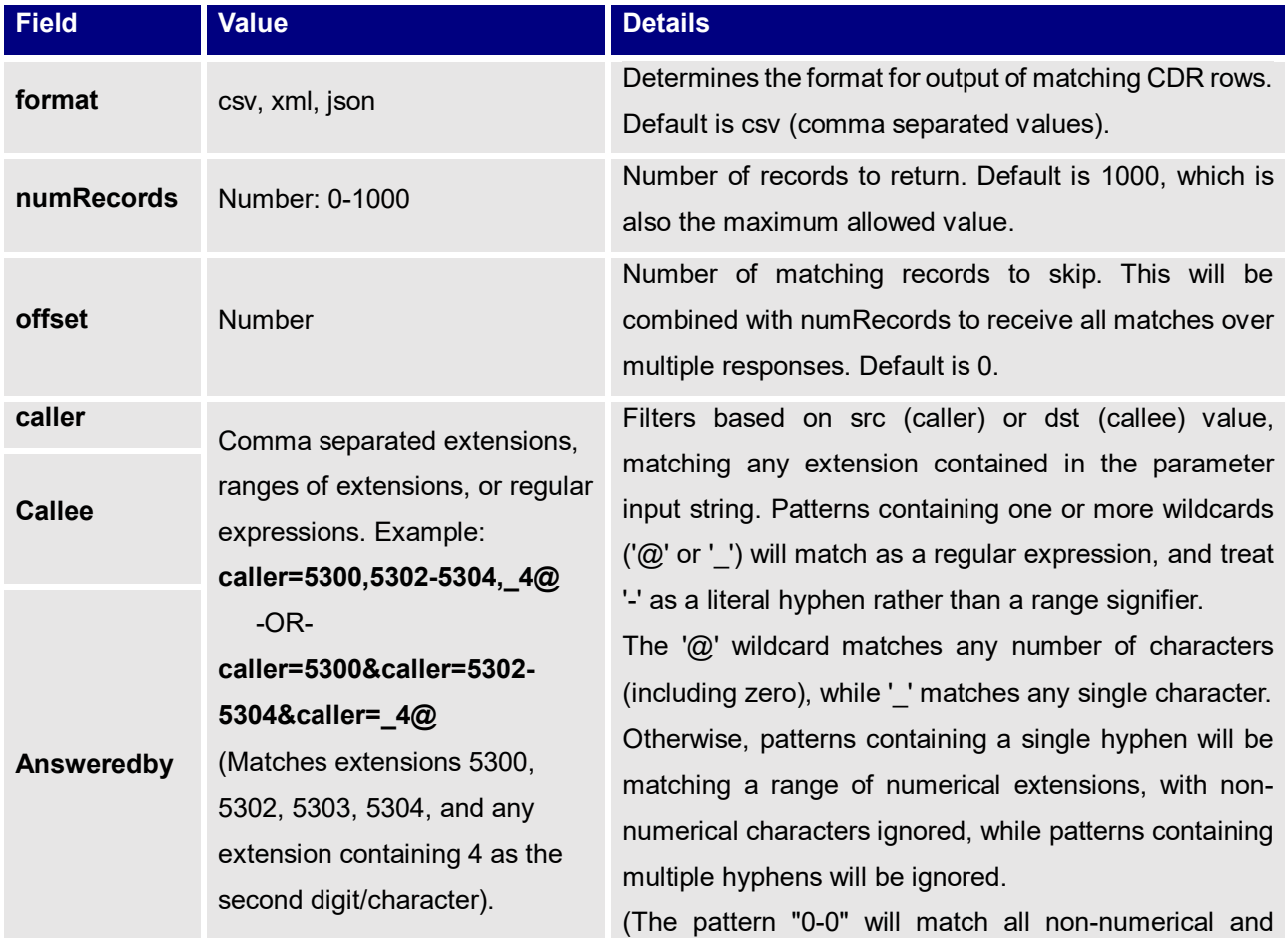

### **Table 3: CDR API URL Parameters**

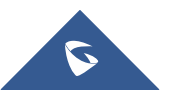

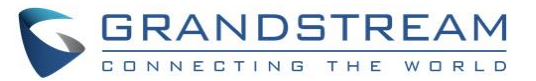

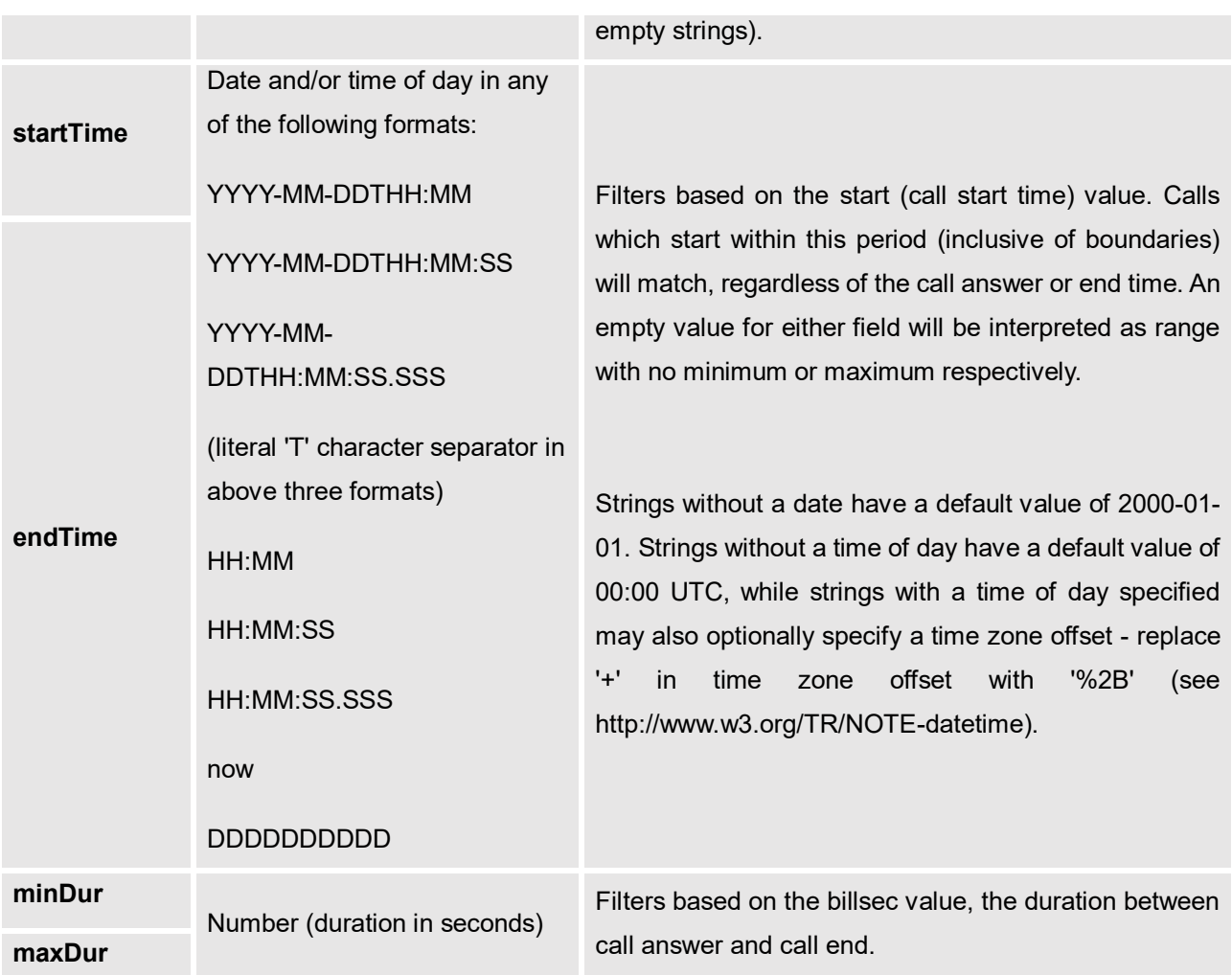

## <span id="page-16-0"></span>**Example Queries**

The following illustrates the format of queries to accomplish certain requests. In most cases, multiple different queries will accomplish the same goal, and these examples are not intended to be exhaustive, but rather to bring attention to particular features of the CDR API connector.

 **Query 1**: Request all records of calls placed on extension 5300 which last between 8 and 60 seconds (inclusive), with results in CSV format.

**https://192.168.254.200:8443/cdrapi?format=CSV&caller=5300&minDur=8&maxDur=60**

-OR-

### **https://192.168.254.200:8443/cdrapi?caller=5300&minDur=8&maxDur=60**

 **Query 2**: Request all records of calls placed on extension 5300 or in the range 6300-6399 to extensions starting with 5, with results in XML format.

**https://192.168.254.200:8443/cdrapi?format=XML&caller=5300,6300-6399&callee=5@**

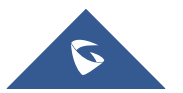

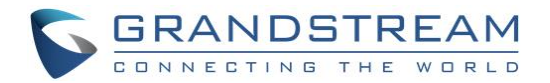

-OR-

**https://192.168.254.200:8443/cdrapi?cdrapi?format=XML&caller=5300&caller=6300- 6399&callee=5@**

- **Query 3:** Request 10 records of calls placed on extension 5300 with results in JSON format. **https://192.168.254.200:8443/cdrapi?format=JSON&caller=5300&numRecords=10**
- **Query 4**: Request all records of calls placed on extensions containing substring "53" prior to January 23, 2013 00:00:00 UTC to extensions 5300-5309, with results in CSV format.

**https://192.168.254.200:8443/cdrapi?caller=@53@&callee=5300-5309&endTime=2013-01-23** -OR-

**https://192.168.254.200:8443/cdrapi?caller=@53@&callee=530\_&endTime=2013-01-23T00:00:00**

 **Query 5**: Request all records of calls placed by an Anonymous caller during July 2013 Central Standard Time to extensions starting with 2 or 34 or ending with 5, with results in CSV format.

**https://192.168.254.200:8443/cdrapi?caller=Anonymous&callee=2@,34@,@5&startTime=2013-07- 01T00:00:00-06:00&endTime=2013-07-31T23:59:59-06:00**

 **Query 6**: Request all records during July 2013 Central Standard Time, 200 at a time, with results in CSV format.

**https://192.168.254.200:8443/cdrapi?startTime=2013-07-01T00:00:00-06:00&endTime=2013-07- 31T23:59:59-06:00&numRecords=200&offset=0**

-THEN-

**https://192.168.254.200:8443/cdrapi?sstartTime=2013-07-01T00:00:00-06:00&endTime=2013-07- 31T23:59:59-06:00&numRecords=200&offset=200**

-THEN-

**https://192.168.254.200:8443/cdrapi?startTime=2013-07-01T00:00:00-06:00&endTime=2013-07- 31T23:59:59-06:00&numRecords=200&offset=400**

## **Notes:**

- Disallowed characters in the caller, callee, startTime, or endTime strings, and non-digit characters in the values of numRecords, offset, minDur, or maxDur, will result in no records returned - the appropriate container/header for the output format will be the only output. If the format parameter is in error, the CSV header will be used. Error messages will appear in the Asterisk log (along with errors stemming from failed database connections, etc.).
- Other errors which return no records include:
	- Multiple hyphens in an extension range (e.g. caller=5300-5301-,6300)
	- o Empty parameter value (e.g. caller=)

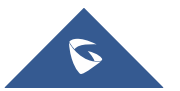

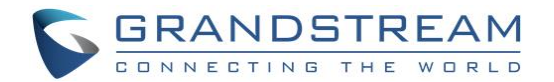

- o Extension values starting with comma, or with consecutive commas (e.g. caller=5300,,5303)
- o Unknown parameters (e.g. caller=5300) or URI ending with '&'
- $\circ$  Except for caller and callee, multiple instances of the same parameter within the URI (e.g. minDur=5&minDur=10)

## <span id="page-18-0"></span>**Output**

### <span id="page-18-1"></span>**Fields**

From UCM6XXX firmware 1.0.11.x and higher, the CDR output has the following changes:

- New output fields are added for all format (CSV, XML and JSON):
	- o *session*
	- o *action\_owner*
	- o *action\_type*
	- o *src\_trunk\_name*
	- o *dst\_trunk\_name*
- For XML and JSON format output, sub record is added for certain call scenarios, e.g., call transfer. (CSV format doesn't have sub record added).

#### **"session"**

The new field "**session**" is the unique identifier for the call record and it exists in all CDR for this call. Same "**session**" value indicates this is the same call. The value of the "**session**" consists of the time when the channel is generated and the caller extension number, for example, 1461920017104140-1000.

#### **"action\_owner"**

The new field "**action\_owner**" indicates the owner of the CDR record, which is the initiator of this call. In a call transfer scenario, the sub record 1 has A as the **action\_owner** and the sub record 2 has B as the **action\_owner** who is performing the call transfer.

### **"action\_type"**

The new field "**action\_type**" indicates the type for the call record. If this call type has its own extension number or name, it will be listed in *[ ]*. For example, if an extension calls conference number 6300, the **action\_type** will be *CONFERENCE [6300]*. Here are the possible values of **action\_type**:

- **DIAL**: basic call
- **TRANSFER**: call transfer
- **PAGE**: paging/intercom
- **CALLFORWARD**: call forward always, call forward no answer, call forward busy

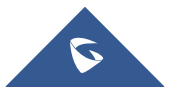

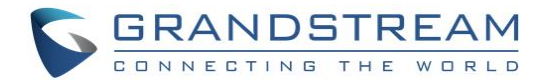

- **IVR**: enter IVR or call from IVR
- **RINGGROUP**: ring group
- **VM**: voice mail
- **VMG**: voice mail group
- **CONFERENCE**: conference call by calling into UCM's conference extension
- **DISA**: enter DISA or call from DISA
- **FAX**: FAX
- **VFAX**: VFAX
- **Announcements**: Announcement center
- **FOLLOWME**: Follow Me
- **QUEUE**: call queue
- **CALLBACK**: call back

#### **"src\_trunk\_name"**

Source trunk name indicates the name of the trunk for the inbound call. For example, if the FOLLOWME call is from trunk, this call record will have source trunk name field.

#### **"dst\_trunk\_name"**

Destination trunk name indicates the name of the trunk for the outbound call. Only outbound call has dst\_trunk\_name field.

#### <span id="page-19-0"></span>**XML Output**

On UCM6XXX, the XML output looks like below:

```
<cdr session=xxxxx-xxxx>
<main_cdr>
...
</main_cdr>
<sub_cdr>
<AcctID>1</AcctID>
...
</sub_cdr>
<sub_cdr>
<AcctID>2</AcctID>
...
</sub_cdr>
\langle/\text{cdr}\rangle
```
- One *<cdr>* element represents one call record. "*session*" is the unique identifier for this call.
- *<main\_cdr>* is the primary record displayed in UCM web UI status->CDR page.
- *<sub\_cdr>* is the sub record for this call. *<AcctID>* is the index for sub record.

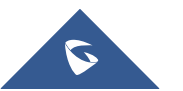

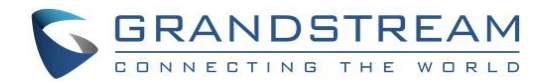

Example: Assuming the following scenario: Extension A: 5000 Extension B: 5001 Extension C: 5002 A calls B->B answers->B Transfers the call to C.

### **The XML output for the scenario above looks like below:**

```
<root>
<cdr session="1461920017104140-1000">
<main_cdr>
<AcctId/>
\langleaccountcode\rangle<src>1000</src>
<dst>1001</dst>
<dcontext/>
\langleclid\rangle<channel/>
<dstchannel/>
<lastapp/>
<lastdata/>
<start>2016-04-29 02:53:37</start>
\langle answer \rangle\langle end \rangle<duration>16</duration>
<billsec>9</billsec>
<disposition/>
<amaflags/>
<uniqueid/>
<userfield/>
<channel_ext/>
<dstchannel_ext/>
<service/>
<caller_name/>
<recordfiles/>
<dstanswer/>
<chanext/>
<dstchanext/>
<session>1461920017104140-1000</session>
\langle action owner/>
<action_type>DIAL</action_type>
\langlesrc trunk name/>
<dst_trunk_name/>
\langlemain cdr>
<sub_cdr>
<AcctId>1</AcctId>
<accountcode/>
<src>1000</src>
```
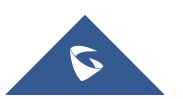

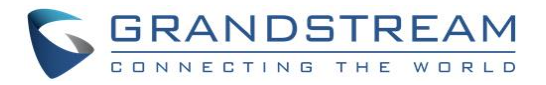

```
<dst>1001</dst>
<dcontext>from-internal</dcontext>
<clid>"John Doe" <1000></clid>
<channel>PJSIP/1000-00000003</channel>
<dstchannel>PJSIP/1001-00000004</dstchannel>
<lastapp>Dial</lastapp>
<lastdata>PJSIP/1001/sip:1001@192.168.124.179:5066,60,ztTkKA(dialog-being-
recorded)M(reco</lastdata>
<start>2016-04-29 02:53:37</start>
<answer>2016-04-29 02:53:44</answer>
<end>2016-04-29 02:53:49</end>
<duration>12</duration>
<billsec>5</billsec>
<disposition>ANSWERED</disposition>
<amaflags>DOCUMENTATION</amaflags>
<uniqueid>1461920017.7</uniqueid>
<userfield>Internal</userfield>
<channel_ext>1000</channel_ext>
<dstchannel_ext>1001</dstchannel_ext>
<service>s</service>
<caller_name>John Doe</caller_name>
<recordfiles>auto-1461920017-1000-1001.wav@</recordfiles>
<dstanswer>1001</dstanswer>
<chanext/>
<dstchanext/>
<session>1461920017104140-1000</session>
<action_owner>1000</action_owner>
<action_type>DIAL</action_type>
<src trunk name/>
<dst_trunk_name/>
</sub_cdr>
<sub_cdr>
<AcctId>2</AcctId>
\langle accountcode\rangle<src>1000</src>
<dst>1002</dst>
<dcontext>from-internal-xfer</dcontext>
<clid>"John Doe" <1000></clid>
<channel>PJSIP/1000-00000003</channel>
<dstchannel>PJSIP/1002-00000005</dstchannel>
<lastapp>Dial</lastapp>
<lastdata>PJSIP/1002/sip:1002@192.168.124.136:5066,60,ztTkKb(callee-
handler^s^1)</lastdata>
<start>2016-04-29 02:53:49</start>
<answer>2016-04-29 02:53:49</answer>
<end>2016-04-29 02:53:54</end>
<duration>4</duration>
<billsec>4</billsec>
<disposition>ANSWERED</disposition>
<amaflags>DOCUMENTATION</amaflags>
```
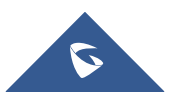

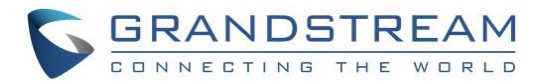

```
<uniqueid>1461920017.7</uniqueid>
<userfield>Internal</userfield>
<channel_ext>1000</channel_ext>
<dstchannel_ext>1002</dstchannel_ext>
<service>s</service>
<caller_name>John Doe</caller_name>
<recordfiles/>
<dstanswer>1002</dstanswer>
<chanext/>
<dstchanext/>
<session>1461920017104140-1000</session>
<action_owner>1001</action_owner>
<action_type>TRANSFER</action_type>
<src trunk name/>
<dst_trunk_name/>
\langle sub_cdr>
\langle/cdr\rangle\langle/root\rangle
```
## <span id="page-22-0"></span>**JSON Output**

In general, the JSON output format looks like below:

```
{cdr_root:[
{
cdr: xxxx-xxxx,
main cdr:\{...\},
sub_cdr 1:\{\ldots\},
...
sub_cdr_n:\{ \ldots \}\},
...
{
cdr: xxxx-xxxx,
src: 2003,
...,
action_type:DIAL
}]
}
```
- **cdr\_root** represents the JSON array that has all the call records in this query.
- The above result highlighted in red indicates the current call. The "**cdr**" value is the unique identifier for this call, similar to the <session> element in XML format output.
- **main\_cdr** is the primary record displayed.
- **sub\_cdr\_x** is the sub record for this call.

Example: Assuming the following scenario: Extension A: 5000 Extension B: 5001 Extension C: 5002 A calls  $B\rightarrow B$  answers $\rightarrow B$  Transfers the call to C.

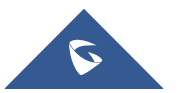

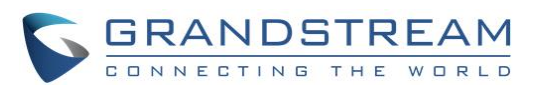

**The JSON output format for the above scenario looks like this:**

```
"cdr_root": [
{
"cdr": "1461920017104140-1000",
"main cdr": {
"AcctId": ""accountcode": "",
"src": "1000",
"dst": "1001",
"dcontext": "",
"clid": "",
"channel": "",
"dstchannel": "",
"lastapp": "",
"lastdata": "",
"start": "2016-04-29 02:53:37",
"answer": "",
"end": "",
"duration": "16",
"billsec": "9",
"disposition": "",
"amaflags": "",
"uniqueid": "",
"userfield": "",
"channel ext": "",
"dstchannel ext": "",
"service": "",
"caller_name": "",
"recordfiles": "",
"dstanswer": "",
"chanext": "",
"dstchanext": "",
"session": "1461920017104140-1000",
"action_owner": "",
"action_type": "DIAL",
"src_trunk_name": ""
"dst_trunk_name": ""
\},
"sub_cdr_1": {
"AcctId": "1"
"accountcode": "",
"src": "1000",
"dst": "1001",
"dcontext": "from-internal",
"clid": "\"John Doe\" <1000>",
"channel": "PJSIP/1000-00000003",
"dstchannel": "PJSIP/1001-00000004",
"lastapp": "Dial",
"lastdata": "PJSIP/1001/sip:1001@192.168.124.179:5066,60,ztTkKA(dialog-being-
recorded)M(reco",
"start": "2016-04-29 02:53:37",
"answer": "2016-04-29 02:53:44",
"end": "2016-04-29 02:53:49",
"duration": "12",
```
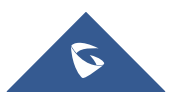

{

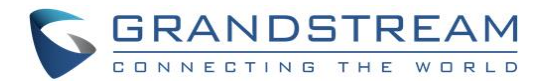

```
"billsec": "5",
"disposition": "ANSWERED",
"amaflags": "DOCUMENTATION",
"uniqueid": "1461920017.7",
"userfield": "Internal",
"channel ext": "1000",
"dstchannel ext": "1001",
"service": "s",
"caller name": "John Doe",
"recordfiles": "auto-1461920017-1000-1001.wav@",
"dstanswer": "1001",
"chanext": "",
"dstchanext": "",
"session": "1461920017104140-1000",
"action owner": "1000",
"action type": "DIAL",
"src_trunk_name": "",
"dst_trunk_name": ""
},
"sub_cdr_2": {
"AcctId": "2"
"accountcode": "",
"src": "1000",
"dst": "1002",
"dcontext": "from-internal-xfer",
"clid": "\"John Doe\" <1000>",
"channel": "PJSIP/1000-00000003",
"dstchannel": "PJSIP/1002-00000005",
"lastapp": "Dial",
"lastdata": "PJSIP/1002/sip:1002@192.168.124.136:5066,60,ztTkKb(callee-
handler^s^1)",
"start": "2016-04-29 02:53:49",
"answer": "2016-04-29 02:53:49",
"end": "2016-04-29 02:53:54",
"duration": "4",
"billsec": "4",
"disposition": "ANSWERED",
"amaflags": "DOCUMENTATION",
"uniqueid": "1461920017.7",
"userfield": "Internal",
"channel ext": "1000",
"dstchannel ext": "1002",
"service": "s",
"caller name": "John Doe",
"recordfiles": "",
"dstanswer": "1002",
"chanext": ""
"dstchanext": "",
"session": "1461920017104140-1000",
"action owner": "1001",
"action type": "TRANSFER",
"src_trunk_name": "",
"dst_trunk_name": ""
}
}
```
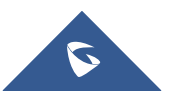

] }

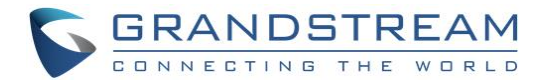

## <span id="page-25-0"></span>**CSV Output**

The following CSV output is for an internal call from extension 6039 to extension 6011.

AcctId, accountcode, src, dst, dcontext, clid, channel, dstchannel, lastapp, lastdata, sta rt,answer,end,duration,billsec,disposition,amaflags,uniqueid,userfield,channel e xt,dstchannel ext, service, caller name, recordfiles, dstanswer, chanext, dstchanext, s ession, action owner, action type, src trunk name, dst trunk name

1201,,6039,6011,from-internal,"GVC Test" <6039>,PJSIP/6039-0000069e,PJSIP/6011- 0000069f,Dial,"PJSIP/6011/sip:6011@218.17.227.162:5062&PJSIP/6011/sip:6011@218.1 7.227.163:38102,30",2015-11-10 17:58:47,,2015-11-10 17:58:51,4,0,NO ANSWER, DOCUMENTATION, 1447207127.4182, Internal, 6039, 6011, s, GVC Test,,,, 1447207127558984-6039,6039,DIAL,,

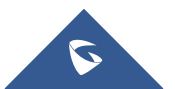

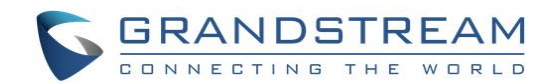

## **REC API – ACCESS CALL RECORDING FILES**

## <span id="page-26-1"></span><span id="page-26-0"></span>**REC API URL Format**

The format of the HTTPS request for the REC API is shown as below. This is used to request call recordings, or a list of recording files within the Asterisk spool directories, matching given parameters as set by the third party application.

### *https://[UCM IP]:[Port]/recapi?[option1]=[value]&[option2]=[value]&...*

By default, the port number for the API is 8443.

## <span id="page-26-2"></span>**REC API URL Parameters**

REC API takes two parameters: filedir and filename. Both parameters are optional, and the response depends on which parameters are included in the request.

**Case 1**: Neither parameter is set.

Example Request: **https://192.168.254.200:8443/recapi** Response: A CSV file listing all directories under ast\_config\_AST\_SPOOL\_DIR.

**Case 2**: Only filedir is set.

In this case, multiple file directories are supported, separated by '@'.

Example Request:

**https://192.168.254.200:8443/recapi?filedir=monitor@meetme@voicemail/default**

Response:

A CSV file listing the contents of each directory listed (relative to ast\_config\_AST\_SPOOL\_DIR).

**Case 3**: Both filedir and filename are set.

In this case, multiple file names are supported, separated by '@'; multiple file directories are not currently supported.

#### Example Request:

**https://192.168.254.200:8443/recapi?filedir=meetme&filename=meetme-conf-rec-6300-**

**1411501234.0-0.wav@meetme-conf-rec-6301-1411505678.9-0.wav**

Response:

The matching WAV file (if only one valid file found, in WAV format).

-OR-

A tarball containing all matching files, named [timestamp].tar, where the timestamp is set at the start of the API callback function.

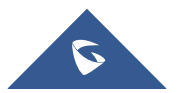

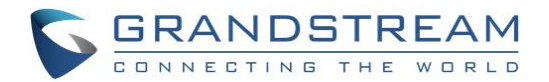

-OR-

404: Not Found (if no matching files are found).

**Case 4**: Only filename is set.

This case is the same as **Case 3**, with the file directory defaulting to "monitor".

Example Request:

**https://192.168.254.200:8443/recapi?filename=auto-1414771234-1000-1004.wav@auto-1414775678- 1001-1003.wav**

Response:

See **Case 3**.

## $\triangle$  Notes:

Requests formed incorrectly or with disallowed characters may result in an error, or cause the file to be skipped. Error cases include:

- Multiple occurrences of the same parameter (filedir or filename) in the POST variable list are not allowed. (404)
- Empty parameters in the POST variable list are not allowed. (404)
- File names longer than 256 characters will be truncated.
- File names containing ' ' (space) or '..' will be skipped.

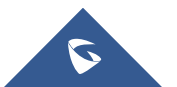